# **Racs**

Raja Mukherji

# **CONTENTS:**

| 1 | Overview          | 3         |
|---|-------------------|-----------|
| 2 | Features          | 5         |
| 3 | Limitations       | 7         |
| 4 | Installation      | 9         |
|   | Options 5.1 Usage | <b>11</b> |

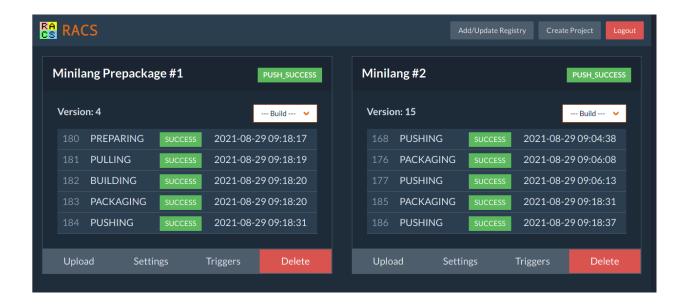

CONTENTS: 1

2 CONTENTS:

# **ONE**

# **OVERVIEW**

racs (Raja's Attempt at a Continuous Something) is a simple tool for building and deploying OCI images (docker, podman, etc) from git repositories.

It is deliberately minimal in options, with a fixed set of build steps for all projects. Unlike many other continuous build tools, racs is designed for incremental builds with tools such as make, gradle and of course rabs.

# **TWO**

### **FEATURES**

racs provides the following features:

- Simple web UI and API, including webhooks for pulling and building projects.
- Support for incremental builds. Every project is given its own working directory that persists between builds. The UI and API provide commands for emptying the working directory and performing a clean checkout if required.
- Projects can trigger other projects after each build. This allows for more complex project build workflows.
- Build scripts can be uploaded outside of the git repository. This means racs can work with existing projects without requiring any changes to their codebases.

6

# **THREE**

## **LIMITATIONS**

racs has several limitations, some due to implementation time constraints and others intentional:

- Hard-coded to use podman for all image builds. It is expected that racs is running on its own server or container with a working podman available. This may become configurable in the future.
- Only supports PAM based authentication, authenticating against the local users. With racs running on its own server, this should be sufficient. This may become configurable in the future.
- Fixed build steps for all projects:  $clean \rightarrow clone \rightarrow prepare \rightarrow pull \rightarrow build \rightarrow pacakge \rightarrow push$ .

# **FOUR**

# **INSTALLATION**

racs is written in go so assuming go is already installed on a machine, building racs is simply:

```
$ git clone https://github.com/wrapl/racs.git
$ cd racs
$ go build
```

The result racs executable should then be run in the desired directory:

```
$ cd /path/to/projects
$ /path/to/racs -port 8080 -ssl-cert ssl.crt -ssl-key ssl.key -no-login true
```

**FIVE** 

### **OPTIONS**

```
    -port <num>

            Sets the port number for the web server, defaults to 8080.

    -no-login

            Allows users to perform all operations without logging in.

    -ssl-cert

            Uses HTTPS instead of HTTP, with the provided SSL cert file.

    -ssl-key

            The SSL key file to use.
```

# 5.1 Usage

### 5.1.1 Login / Logout

By default, racs requires users to login before performing certain operations. Users can login by clicking *LOGIN* in the top bar and entering their credentials. Currently racs uses PAM for authentication, effectively users are authenicated against the underlying operating system.

### 5.1.2 Projects Overview

Each buildable unit in racs is called a *project*. Each project is assigned an increment integer identifier, starting at 1. Projects are stored in the /projects directory with the following structure:

```
projects

1

context
workspace
source

2

context
workspace
source
```

Each project directory has the following contents:

#### /context

is the context for the prepare and package stages.

### /workspace

is the working directory for the build and package stages.

#### /workspace/source

is the cloned source directory.

**Note:** The /workspace directory for each project is preserved between builds and mounted automatically as / workspace during the **build** and **package** stages. This allows for builds to be incremental since build output is reused. The **clean** stage can be used to clear the /workspace/source directory.

### 5.1.3 Creating Projects

Projects can be created by clicking *CREATE PROJECT* in the top bar (logging in first if necessary). A dialog appears for entering the new project's details. Note that all the details can also be entered or changed later.

#### Name

The name of the project, for display purposes only.

#### **URL**

The URL of the git repository for the project.

#### **Branch**

The git branch to clone / pull.

#### **Destination**

Optional An OCI container registry to push the built image.

### Tag

Optional A template for the image tag when pushing to an OCI container registry.

The project tag can contain variables of the form \$NAME which are substituted when an image is created:

#### **\$VERSION**

Replaced with the latest successful build version, incremented automatically, starting from 1.

After creating a project, at least 2 additional files need to be uploaded before the project can be built.

### 5.1.4 Project Uploads

Additional files can be uploaded to a project's directory. Users can open the project settings dialog by clicking the button and then switching to the *Upload* tab. Files can be uploaded to any path in the project's directory.

#### **Container Spec Files**

racs requires 2 OCI container spec files to be available somewhere in the project directory for creating the build image and package image for the project. These files can be located anywhere in the project directory and named anything but by default are expected to reside at /BuildSpec and /PackageSpec respectively. This allows racs to be used to build projects which do not contain the necessary container spec files in their repositories.

The paths of the build and package spec files can be changed using the project settings dialog by clicking the button and switching to the *Settings* tab. For projects that keep the build and package spec files within the git repository, these paths can be changed to something like /workspace/source/BuildSpec and /workspace/source/PackageSpec.

### 5.1.5 Build Stages

Every project has a fixed set of build stages. After each stage is complete, the next stage is automatically started. Users can manually restart the build process from a specific using the --Build-- dropdown for each project.

#### Clean

Deletes the project's /workspace/source directory.

### Clone

Recursively clones the selected branch of the project's git repository into a directory called /source.

### **Prepare**

Builds the OCI container (using BuildSpec) that will be used for building / updating the project when required.

#### Pull

Recursively pulls the latest changes from the git repository. This is the default starting point for each subsequent build after the initial build.

### **Build**

Runs the build image with the /workspace directory mounted. The build image's ENTRYPOINT should be the build command for the project.

### **Package**

Builds the OCI container (using PackageSpec) that will be tagged and pushed to the remote registry.

#### **Push**

Pushes the package image to the remote registry. If no destination is specified for this project then this stage does nothing.

### 5.1.6 Project Version

Each time a project's package stage completes successfully, it's version is incremented. This can be used in the image tag when pushing to a container registry by using \$VERSION in the project tag setting.

# 5.1.7 Triggers

Each time a project's push stage completes successfully, it can trigger other projects to start building from a specified stage. Triggers can be configured for a project by clicking the buttons an switching to the *Triggers* tab.

When triggered from another project, the additional environment variable RACS\_TRIGGER is passed to the build stage with the triggering project's tag value.

5.1. Usage 13